# **Rancang Bangun Aplikasi Pemesanan Penjualan Secara Online (Studi Kasus Mitra 10 Wiyung Surabaya)**

**Novita Wulansari 1) Ayuningtyas 2), Tegar Heru Susilo 3)**

S1/ Jurusan Sistem Informasi Kekhususan Komputerisasi Akuntansi Institut Bisnis dan Informatika STIKOM Surabaya Jl. Raya Kedung Baruk 98 Surabaya, 60298

Email: 1) [phiita.zattox@gmail.com,](mailto:phiita.zattox@gmail.com) 2) Tyas@stikom.edu, 3) Tegar@stikom.edu

# *Abstract:*

*PT Catur Mitra Sejati Sentosa (PT CMSS), known as Mitra 10 is a company that operates as a distributor of building materials. Partners 10 has an assortment of products by category and type complete with a comfortable place. The problem that occurs is in the process of booking sales are still manually, customers come to the store to place an order directly. This can result in customer loss of energy, time, and cost, especially if the goods are not available. The Company does not have an online booking system that can simplify the customer.*

*To solve the above problems, made the reservations web-based sales application that can facilitate the customer in an order. This application has three user namely Admin, Customer and Store Manager. Based on the results of functional tests that have been done, an application created to help in the process of booking, so that customers can more easily to order goods.*

*Keywords: online ordering application, sales applications, web applications*

PT Catur Mitra Sejati Sentosa ( CMSS) atau yang dikenal dengan Mitra 10 adalah anak perusahaan dari PT Catur Sentosa Adiprana (CSA). PT Catur Mitra Sejati Sentosa bergerak di bidang distributor bahan bangunan. PT Catur Mitra Sejati Sentosa mengembangkan konsep bisnis penjualan bahan bangunan dengan nama Mitra 10.

Mitra 10 ini memiliki bermacam-macam produk dengan kategori dan jenis barang yang lengkap dan tempat yang nyaman. Proses penjualan yang terjadi diawali dengan pelanggan datang langsung ke toko untuk melihat dan memilih barang yang akan dibeli. Setelah memilih, pelanggan melakukan pembayaran ke kasir. Pembayaran dapat dilakukan dengan tiga cara yaitu menggunakan uang tunai, kartu kredit dan/atau transfer (pembayaran dimuka, sisanya *cash on delivery*).

Permasalahan yang terjadi saat ini adalah ketika pelanggan datang untuk melihat dan memilih barang. Ketika barang yang diinginkan tidak tersedia, pelanggan merasa kehilangan tenaga, biaya dan waktunya terbuang sia-sia. Hal ini dapat menurunkan tingkat kepuasan pelanggan.

Berdasarkan permasalahan diatas, maka

dibutuhkan sebuah aplikasi pemesanan barang melalui *website*. Dari aplikasi *website* ini, pelanggan yang telah menjadi member Mitra 10 dapat melihat informasi tentang barang yang akan dibeli. Informasi ini berisi spesifikasi, gambar, harga, dan ketersediaan barang. Setelah pelanggan menentukan pilihan, pelanggan dapat memesan langsung melalui *website* tersebut. Dengan adanya aplikasi ini, pelanggan tidak perlu datang ke toko hanya untuk mengetahui spesifikasi barang dan bagaimana cara memesan.

## **METODE SYSTEM DEVELOPMENT LIFE CYCLE**

Menurut Jogiyanto (2004), SDLC adalah salah satu teknik riset operasi untuk membantu menyelesaikan masalah keseluruhan proses dalam membangun sistem informasi melalui beberapa langkah. Ada beberapa langkah dalam model SDLC *waterfall* yang dikerjakan secara bertahap Menyusun hirarki dari pemasalahan yang dihadapi.

*Analisis* adalah tahap menganalisa hal yang diperlukan dalam pembuatan proyek dan pengembangan software. Analisis yang

dilakukan dengan menganalisa kebutuhan *user*  yang diperlukan untuk merealisasikan sistem yang dibutuhkan. *User* yang menggunakan yaitu pelanggan. Analisis kebutuhan fungsional dilakukan untuk memberikan gambaran mengenai permasalahan dan prosedur yang sedang berjalan saat ini di Mitra 10.Analisis kebutuhan non fungsional dilakukan untuk spesifikasi kebutuhan untuk sistem. Melibatkan analisis perangkat keras (*hardware)* dan perangkat lunak (*software)*.

*Design* adalah tahap penterjemah dari keperluan yang dianalasis dalam bentuk yang lebih mudah dimengerti oleh *User.* Dengan cara membuat desain tahapan aplikasi pemesanan dengan membuat *Diagram Contex, Data Flow Diagram, ERD,*Struktur Tabel.

*Coding* adalah tahap penterjemah adat/pemecahan masalah software yang telah dirancang dalam bahasa pemrograman yang telah ditentukan dan digunakan dalam pembuatan aplikasi pemesanan barang pada Mitra 10.

*Testing* adalah tahap pengujian terhadap program yang telah dibuat. Pengujian ini dimulai dengan membuat aplikasi pemesanan barang untuk memastikan tidak ada kesalahan dan semua berjalan dengan baik dan hasilnya sesuai dengan yang diinginkan.

*Maintenance* adalah Pemeliharaan dapat dilakukan jika ada permintaan tambahan fungsi sesuai dengan keinginan pemakaian ataupun adanya pertumbuhan dan perkembangan baik perangkat lunak maupun perangkat keras.

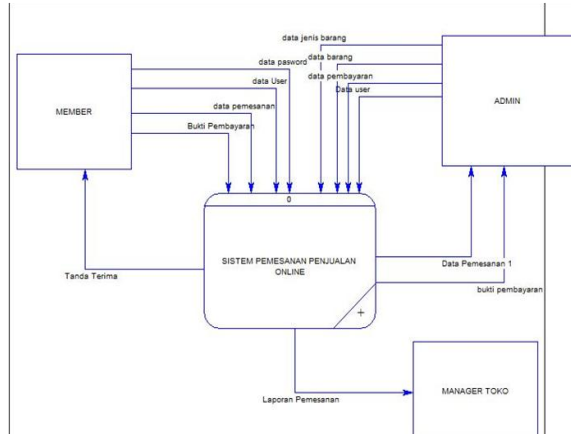

Gambar 1 *Context Diagram* Aplikasi Pemesanan Penjualan Pada Mitra 10 Wiyung

*Context Diagram i*ni menggambarkan ruang lingkup pada Mitra 10 Wiyung. *Context Diagram* ini memiliki 3 entitas, yaitu Member,Admin dan Manager toko. Member bertugas untuk menginputkan data *password,*  data *user,* data pemesanan, bukti pembayaran dan menerima tanda terima. Admin menginputkan data data *password,* data *user,*  data barang, data jenis barang, data pemesanan. Manager menerima laporan pemesanan.

#### **HASIL DAN PEMBAHASAN**

Hasil dari pembuatan aplikasi pemesanan oenjualan pada Mitra 10 Wiyung adalah sebagai berikut :

1. Login Member

Login Member digunakan member agar dapat melakukan pemesanan barang. Seperti gambar 2.

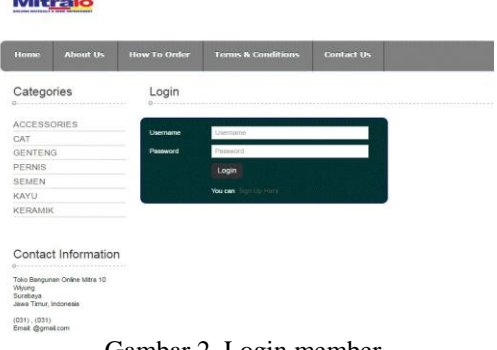

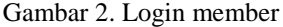

## *CONTEXT DIAGRAM*

2. Halaman Utama Akses Member

Halaman utama akses member hanya bisa diakses oleh member yang berhasil melakukan *login.* Setelah itu *user* dapat melakukan transaksi pemesanan. Seperti pada gambar 3.

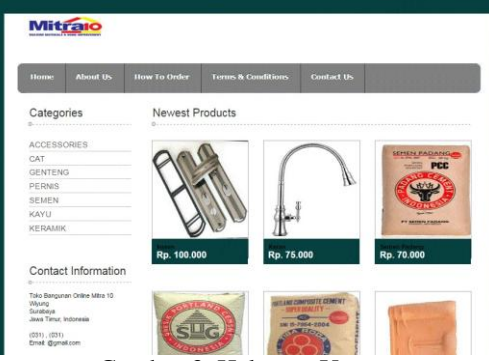

Gambar 3. Halaman Utama

## 3. Halaman Order

Halaman order digunakan untuk melihat data pesanan pelanggan. Pesanan pelanggan kemudian dimasukkan ke dalam *shopping cart*  dan di dalam *shopping cart* terdapat tombol edit dan tombol delete. Seperti gambar 4.<br>Mitraio

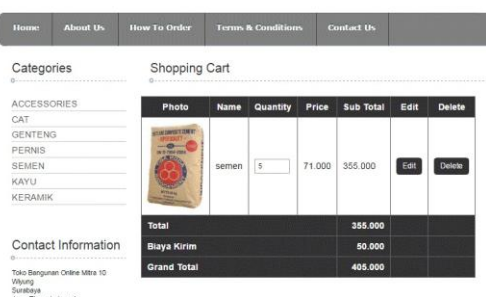

Gambar 4. Halaman order

4. Halaman detail order

Halaman detail order digunakan untuk melihat detail pesanan pelanggan, setelah pelanggan melakukan pemesanan, pelanggan harus menginputkan jenis bank yang akan digunakan dan mengupload bukti pembayaran, kemudian muncul tombol konfirmasi. Seperti gambar 5.

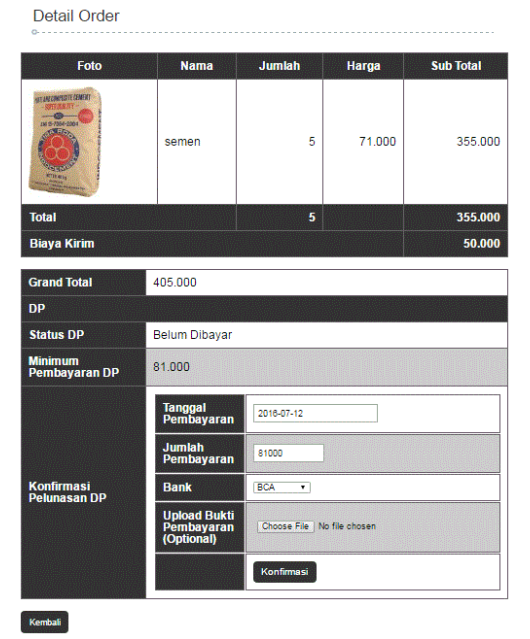

Gambar 5. Detail order 5. Login Admin

Login admin digunakan untuk admin, agar admin dapat mengecek pesanan pelanggan dan menkonfirmasi pesanan pelanggan. Seperti gambar 6.

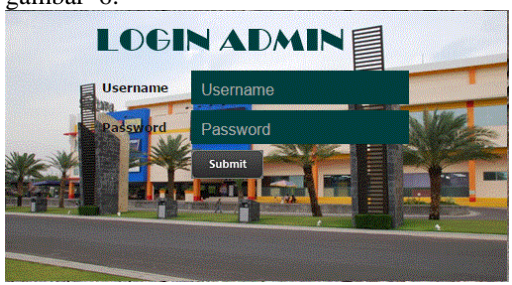

Gambar 6. Login Admin

6. Halaman pembayaran dp

Halaman pembayaran dp digunakan untuk mengecek pelanggan yang sudah melakukan pembayaran dp. Di pembayaran dp terdapat detail pembayaran dan konfirmasi dp dibayar. Seperti gambar 7. Pembayaran DP

| <b>ID Pemeranan</b> |                      | Tanggal & Nama Pelanggan@ Telp Pelanggan@ Total & |             |                          |        | Status DP & DP Dibeya@ Tanggal Pembayaran DP@ Detail Pembayaran DP@ |          | Option                 |
|---------------------|----------------------|---------------------------------------------------|-------------|--------------------------|--------|---------------------------------------------------------------------|----------|------------------------|
| 700002              | 2016-07-12 ktno lola |                                                   | 03819505268 | 425,000 Sudah Konfirmasi | 85,000 | 2016-07-12                                                          | [Detail] | [Kontimasi DP Dibayar] |
| T00003              |                      | 2016-07-12 sammy varioni                          | 0819505268  | 300,000 Sudah Konfirmasi | 60,000 | 2015-07-12                                                          | [Detail] | [Kontimasi DP Dibayar] |

Gambar 7. Pembayaran dp

7. Halaman pelunasan pembayaran Setelah pelanggan melakukan pembayaran dp, kemudian admin

menkonfirmasi pembayaran dan pelanggan melakukan pelunasan pembayaran dengan memilih jenis bank dan menupload bukti transfer pelunasan, kemudian admin akan menkonfirmasi pembayaran pelunasan. Pada gambar 8.

| Foto                                                                                            | <b>Nama</b>                                     | Jumlah                       | Harga                           | <b>Sub Total</b> |  |  |
|-------------------------------------------------------------------------------------------------|-------------------------------------------------|------------------------------|---------------------------------|------------------|--|--|
| <b>STEAM COMPRETE CENERY</b><br><b>TO MARIA</b><br>IN 5-750-2004<br><b>SALE</b><br><b>COLER</b> | semen                                           | 5                            | 71,000                          | 355.000          |  |  |
| <b>Total</b>                                                                                    |                                                 | 5                            |                                 | 355.000          |  |  |
| <b>Biaya Kirim</b>                                                                              |                                                 |                              |                                 | 50.000           |  |  |
| <b>Grand Total</b>                                                                              | 405.000                                         |                              |                                 |                  |  |  |
| <b>DP</b>                                                                                       |                                                 |                              |                                 |                  |  |  |
| <b>Status DP</b>                                                                                | Lunas                                           |                              |                                 |                  |  |  |
| Tanggal<br>Pembayaran DP                                                                        | 2016-07-12                                      |                              |                                 |                  |  |  |
| Jumlah<br>Pembayaran DP                                                                         | 81,000                                          |                              |                                 |                  |  |  |
| Pelunasan                                                                                       |                                                 |                              |                                 |                  |  |  |
| Sisa Pelunasan                                                                                  | 324.000                                         |                              |                                 |                  |  |  |
|                                                                                                 | Tanggal<br>Pelunasan                            | 2016-07-12                   |                                 |                  |  |  |
| <b>Konfirmasi</b>                                                                               | <b>Bank</b>                                     | Pilih Bank .                 |                                 |                  |  |  |
| <b>Pelunasan</b>                                                                                | <b>Upload Bukti</b><br>Pembayaran<br>(Optional) | Choose File   No file chosen |                                 |                  |  |  |
|                                                                                                 |                                                 |                              | Konfirmasi Pembayaran Pelunasan |                  |  |  |

Gambar 8. Pelunasan pembayaran

# 8. Halaman siap kirim

Halaman siap kirim ini digunakan untuk melakukan konfirmasi siap kirim barang setelah pelanggan melakukan pelunasan dan status dp Lunas. Seperti pada gambar 9

| Show 10 . entries |              |                   |                                            |                  |              | Search:                             |
|-------------------|--------------|-------------------|--------------------------------------------|------------------|--------------|-------------------------------------|
| ID Pernesanan *   | Tanggal<br>B | Nama Pelanggan \$ | Alamat Pelanosan                           | Telp Pelanggan # | Keterangan + | Option                              |
| T00001            | 2016-07-12   | sammy yartoni     | janti krajan RT.02 RW.02 Tulangan Sidoarjo | 0819505268       | Siap kirim   | [Detail] [Konfirmasi Siap Divirim]  |
| T0002             | 2016-07-12   | iono lola         | Sidcatio                                   | 08819505268      | Size kinn    | [Detail]   Konfirmasi Siap Dikirim] |

Gambar 9. Siap kirim

9. Halaman Login Manajer

Halaman login manajer digunakan untuk manajer supaya manajer dapat melihat hasil pemesanan. Seperti gambar 10.

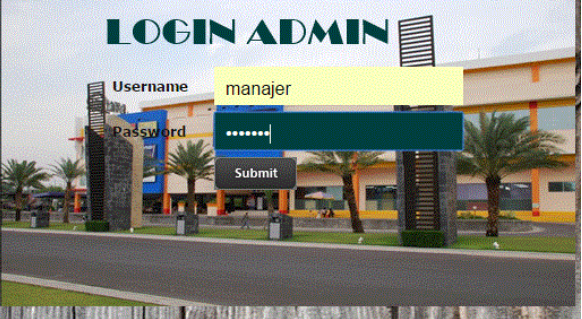

Gambar 10. Login Manajer

# 10. Laporan pemesanan bahan bangunan

Laporan pemesanan merupakan hasil dari transaksi pemesanan yang telah dibuat oleh admin dan diberikan kepada manajer. Seperti gambar 11.

| Data Pemesanan T00001      |                               |                                           |                  |                 |                     |  |  |
|----------------------------|-------------------------------|-------------------------------------------|------------------|-----------------|---------------------|--|--|
| ID Femesanan               | <b>STANK</b><br>TODGO1<br>597 |                                           |                  |                 |                     |  |  |
| Pelanggan                  | sammy yartoni                 |                                           |                  |                 |                     |  |  |
| Tanggal                    | 2010-07-12                    |                                           |                  |                 |                     |  |  |
| <b>Status</b>              | banginan                      |                                           |                  |                 |                     |  |  |
| Total                      | 405,000                       |                                           |                  |                 |                     |  |  |
| Juniah DP                  | 81,000                        |                                           |                  |                 |                     |  |  |
| Tanggal Bayar DP           | 2010-07-12                    |                                           |                  |                 |                     |  |  |
| Status DP                  | Lunas                         |                                           |                  |                 |                     |  |  |
| Cetak<br>Foto<br><b>SP</b> | <b>10 bargunas</b><br>MODDOS  | <b>Nama bangunan</b><br>semen (Tiga Roda) | Jumlah<br>$\leq$ | Harga<br>71.000 | Subtutal<br>355,000 |  |  |
|                            | Total Harga bangunan          |                                           |                  |                 |                     |  |  |
|                            |                               |                                           |                  |                 |                     |  |  |
|                            |                               | <b>Baya Kirim</b><br><b>Grand Total</b>   |                  |                 | 50.000<br>405.000   |  |  |

Gambar 11. Laporan Pemesanan

#### **SIMPULAN**

Setelah dilakukan uji coba pada sistem pendukung keputusan kenaikan jabatan ini, maka dapat diambil kesimpulan sebagai berikut berikut:

- 1. Dengan adanya aplikasi pemesanan penjualan barang secara *online* dapat mempermudahkan pelanggan untuk melakukan pemesanan.
- 2. Aplikasi pemesanan penjualan barang secara *online* dapat membantu mempermudah pemrosesan pesanan pelanggan selanjutnya.

#### **RUJUKAN**

- Flippo, Edwin. P. 2001. *Manajemen Personalia dan Sumber Daya Manusia: Edisi keenam*. Jakarta: Erlangga.
- Hidayat, Rahmat. 2010. *Cara Praktis Membangun Website Gratis*. Jakarta: PT Elex Media Komputindo.
- Jogiyanto, Hartono.2004. *Analisis dan Desain*. Yogyakarta: Andi Offset.
- Jogiyanto, Hartono. 2005. *Analisis & Desain Sistem Informasi Pendekatan Terstruktur Teori dan Praktek Aplikasi Bisnis*. Yogyakarta: Andi.
- Kristanto, Andri. 2008. *Perancangan Sistem Informasi dan Aplikasinya*. Yogyakarta: Gava Media.
- Kurniawan, Andry. 2013. *Rekayasa Perangkat Lunak Aplikasi Penjualan Pada Toko Story Time Factory Outlet Menggunakan Pemrograman Java.*  Universitas Andalas.
- Moleong, Lexy J. 2007. *Metodologi Penelitian Kualitatif*. Bandung: Remaja Rosdakarya.
- Sidik, Betha. 2007. *Pemrograman Web dengan HTML*. Bandung: Informatika.
- Simamora, Henry. 2000. *Akuntansi Basis Pengambilan Keputusan Bisnis*. Jakarta: Salemba Empat.
- Sutanta, Edhy. 2011. *Basis Data Dalam Tinjauan Konseptual*. Yogyakarta: Andi Offset.
- Welsch, Glenn A., Hilton,Ronald W., Gordon, Paul. 2000. *Anggaran Perencanaan dan Pengendalian*. Jakarta: Salemba Empat.
- William, B. K, Sawyer. 2010. *Using Information Technology; A Practical Introduction to Computer & Communication 9th edition*. USA: Wonder Book.